# **HIM.1.1 Handle Daily Inventory Functions**

Procedure Area: Hospital Inventory Management Procedures (HIM) Modified: Jan 2014

#### **Purpose**

To complete the *Daily Blood Inventory/Order Report* form at least once per day to communicate daily inventories and stock orders for regular or special requests including red blood cells, plasma components, or platelets of specific blood types.

### **Scope**

Customers

## **Materials**

- *Daily Blood Inventory/Order Report* form
- *Special Request for Blood Components* form (initiated in *HPM.1.1*), if necessary

#### **Procedure Notes**

Use the *Daily Blood Inventory/Order Report* form to place special orders, such as CMV confirmed negative and irradiated components, to place in inventory. If placing a special order for a patient or one that requires lab confirmation, such as antigen negative components, use the *Special Request for Blood Components* form.

#### **Procedure Steps**

1. Record the following information on the *Daily Blood Inventory/Order Report* form; note that the **Date** field will automatically populate with the current date:

#### ● **Name of Facility**

- **Facility Phone and Fax Number(s)**
- 2. Count the red blood cell components in your inventory and handle as follows:

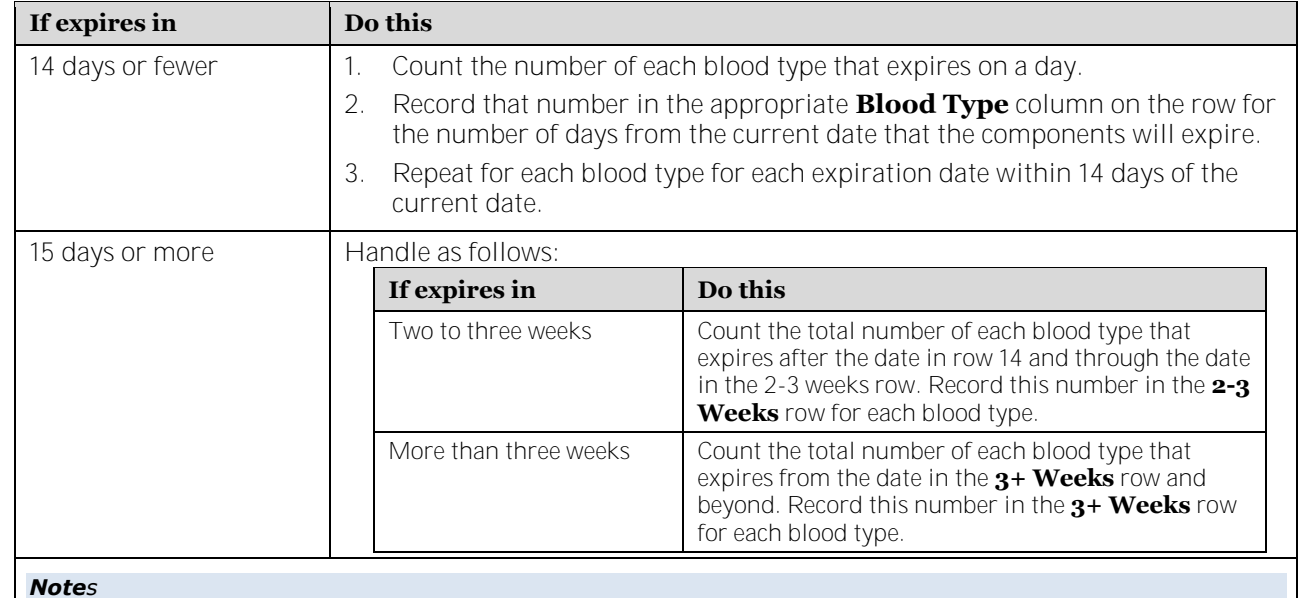

*Notes*

- *The Date fields automatically populate with the appropriate dates based on the current date.*
- *The RBC Inventory Totals will automatically populate with the calculated sums based on the inventory amounts entered into the Blood Type columns.*

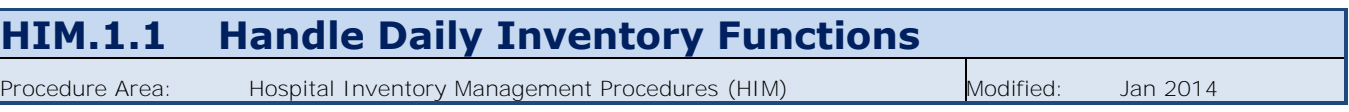

- 3. Select the **Type of RBCs** to order using the dropdown menu. If needed, select a second type of RBCs to order using the dropdown menu in the next row.
- 4. Record the number of each type of RBC product ordered in the appropriate **Blood Type** columns.
- 5. Count the apheresis and/or Acrodose pooled platelet components in your inventory and enter the amounts for each blood group in the appropriate row based on the expiration date. Note that the **Date** fields automatically populate with the appropriate dates based on the current date.
- 6. Record the order amounts for apheresis platelet orders and Acrodose pooled platelet orders in the rows below the platelet inventory section. Note that you can place platelet orders as blood group "any" and CMV status "any" if appropriate.
- 7. Record the number of FFP and single-dose and/or pooled cryoprecipitated AHF, in the **Inventory** column of the tables on the right side of the form. Record any order amounts in the **Order** column. Note that you can place cryo orders as blood group "any" if appropriate.
- 8. Record the number of pedi or pedi-split RBCs or pedi-split FFP ordered. Use the dropdown menus in the farright column to place orders for pedi or pedi-split RBCs with special attributes, such as irradiated and/or leukocyte-reduced.
- 9. List any special instructions or comments, including an ASAP or STAT order status for any or all of the order, in the **Special Notes** section. Note that special delivery fees may apply for rushed orders.
- 10. Fax the completed form to the region that serves your facility.

## **Related Documents**

● HPM.1.1 (Request Special Types of Red Blood Cells)